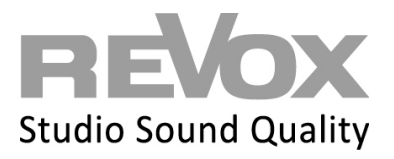

Open your Multiuser App or the web app.

Click on the settings icon at the top left.

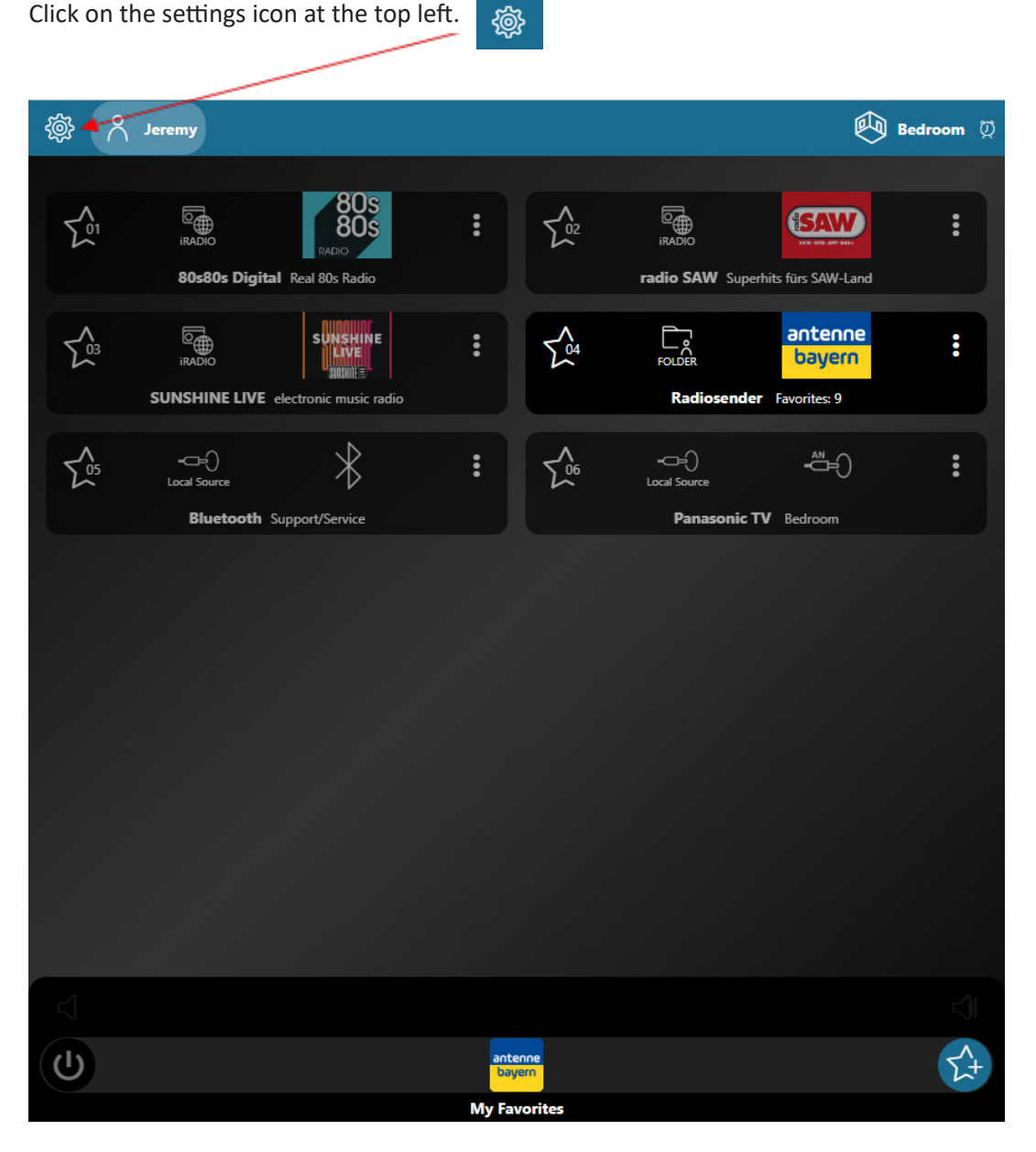

## **REVOX**

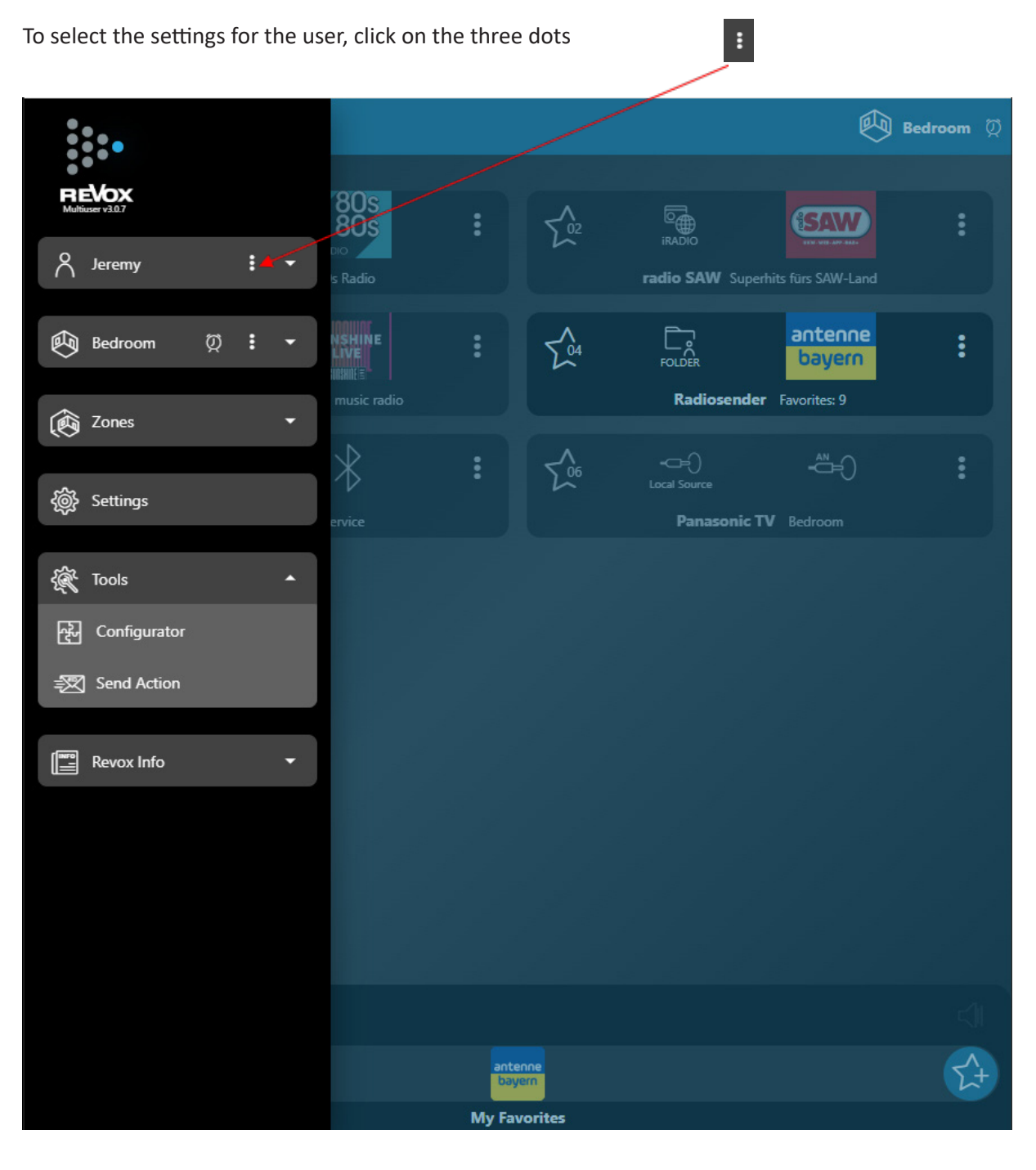

You will be taken to the user's settings.

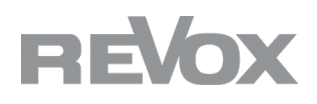

## Now click on the user information field.

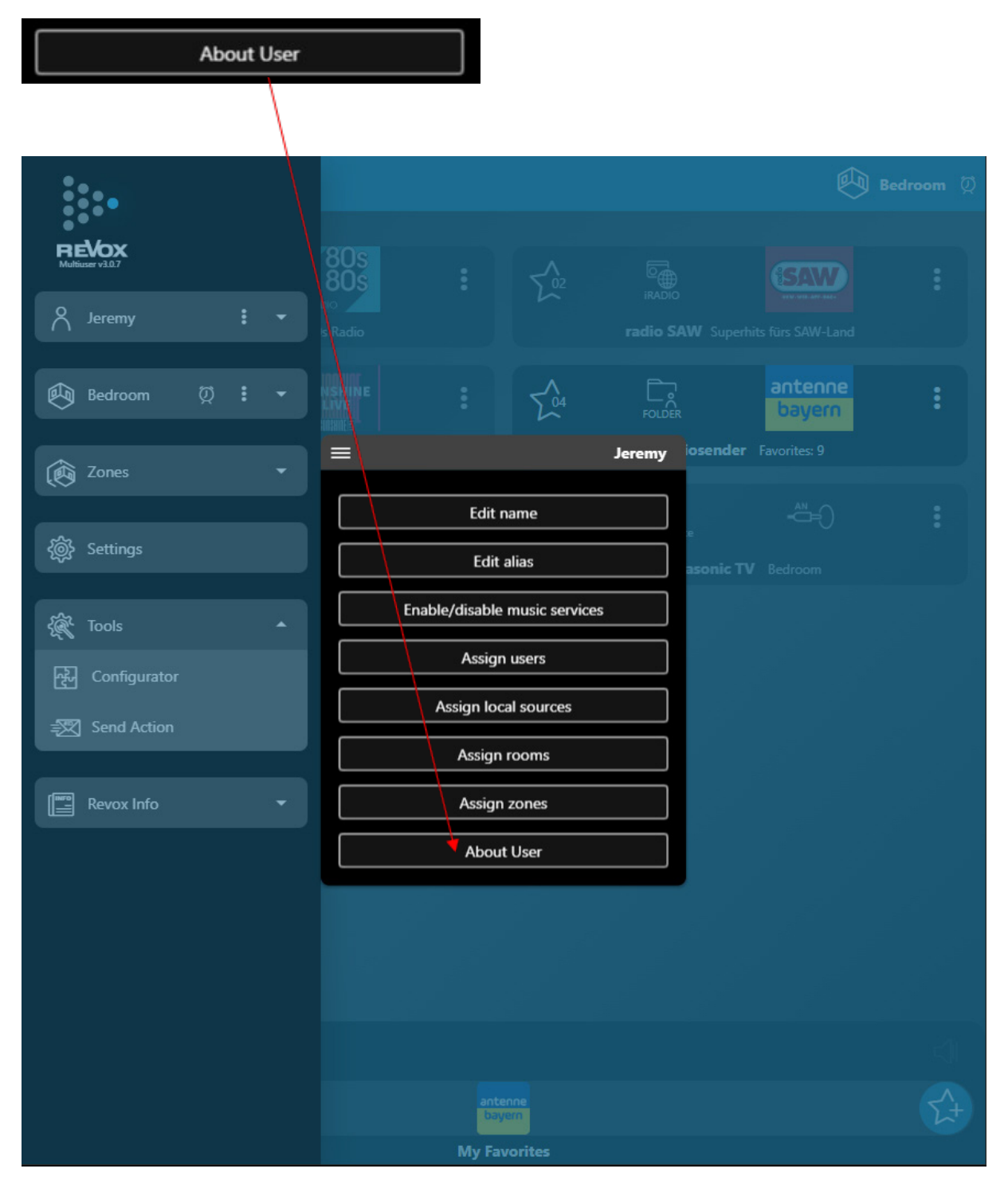

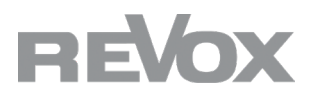

You will now receive an overview of the server information.

Please let us know the MAC: and SN: line or send us a screenshot of the user information.

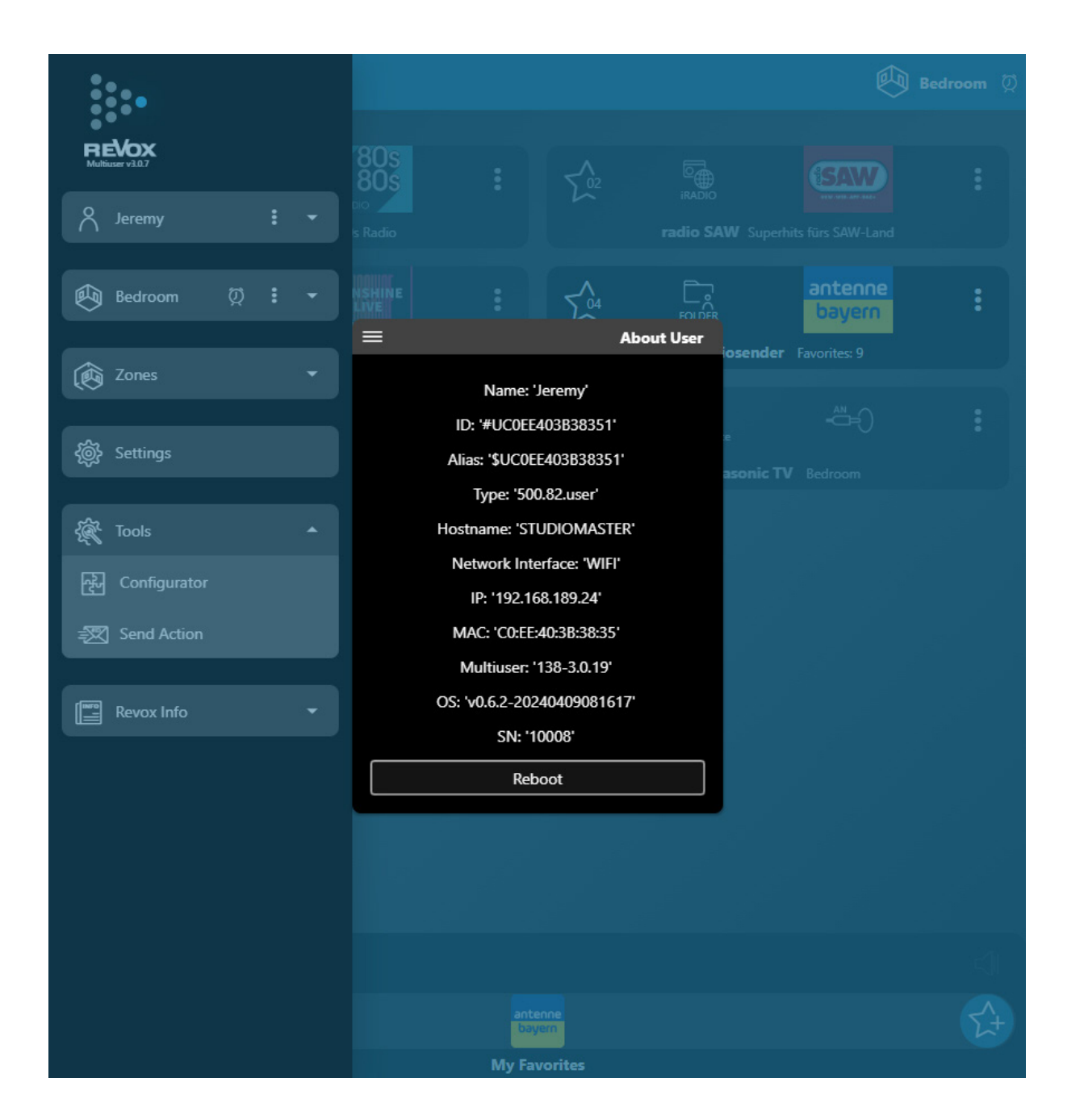

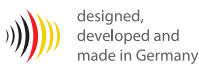